# AULABLANCA

# TEMARIO DE PHOTOSHOP

# I. ENTORNO DE PHOTOSHOP, INICIACIÓN.

 Ubicación, localización y familiarización con entorno de trabajo del programa, ubicación de las barras de menús, aplicaciones.

 $\overline{\phantom{a}}$ 

\* Barras de trabajo, menús desplegables y herramientas contenidas.

## II. CONCEPTOS DE FORMATO Y RESOLUCIÓN DE IMAGEN.

- $\div$  Imagen de mapa de bits y gráficos vectoriales.
- ❖ Formatos típicos de impresión.
- ❖ Remuestreo de imagen
- Resolución.

#### III. GESTIÓN DE DOCUMENTOS CON ATAJOS DE TECLADO PHOTOSHOP Y ADOBE BRIDGE.

- ◆ Abrir como objeto inteligente.
- Atajos de teclado para gestión de documento.
- Abrir o importar imágenes.
- ❖ Adobe Bridge.

## IV. BARRAS DE HERRAMIENTAS.

- Funciones específicas de cada una de las herramientas de selección.
- $\div$  Herramientas para cortar y crear sectores.
- ❖ Herramientas correctoras para retoque.
- ◆ Herramientas de pintura.
- ❖ Herramientas de trazado vectorial
- Herramientas de Forma.
- Herramientas de navegación, movimiento y rotación.
- ◆ Herramientas de obietos 3D.

## V. CAPAS

- Panel de capas, componentes y opciones: Agrupación, control de capas múltiples, edición, gestión de imagen con capas, ocultar capas, bloquear, opciones del panel, etc.
- ❖ Estilos de capa.

## VI. PANEL ESTILOS.

Biblioteca de estilos, estilos personalizados de capa.

#### VII. AJUSTES DE IMAGEN.

 $\triangle$  Conceptos, ajuste de imagen: opciones de panel, etc.

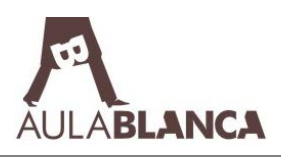

 $\checkmark$  Histograma, curvas, niveles, brillo contraste, variaciones, equilibrio de color, Tono Saturación, igualar color, reemplazar color, corrección selectiva, mezclador de canales, Mapa de degradado, ajuste umbral, filtro de fotografía, sombra e iluminación, exposición, etc.

# VIII. CANALES Y MÁSCARAS.

- ❖ Canales de color, conceptos.
- ◆ Máscaras. Conceptos
	- $\checkmark$  Máscara rápida.
		- **✓** Máscara de capa.
		- $\checkmark$  Máscaras vectoriales.
- ❖ Panel canales

# IX. TEORÍA DEL COLOR.

- ❖ Conceptos.
- ❖ Modos de color.
	- Modo RGB, modo CMYK, HSB, Color Lab, Escala de grises, mapa de bits, Duotono, Color Indexado, Multicanal.

### X. OTROS COMANDOS ALOJADOS EN MENÚ PRINCIPAL DE PHOTOSHOP.

# XI. GALERÍA DE FILTROS.

- Los filtros, concepto.
- Empleo de filtros predeterminados, aplicación a imágenes.
- Aplicar filtros a selecciones.
- ❖ Otros filtros.
	- Filtro corrección de lente.
	- $\checkmark$  Desenfoque de superficie.
	- $\checkmark$  Filtro Licuar.
	- Deformar.

#### XII. OBJETOS INTELIGENTES.

❖ Creación de objetos inteligentes.

# XIII. AUTOMATIZACIÓN DE PROCESOS O TAREAS.

- ◆ Acciones, grabar, ejecutar, editar acciones.
- $\triangleleft$  Recortar y enderezar fotografías.
- **❖** Encajar imagen.
- Photomerge, fusión y alineación.
- Colocación de varias fotografías en un conjunto de imágenes.
- Creación de una hoja de contactos.
- Extracción de objeto de su fondo.

**ABLANCA** 

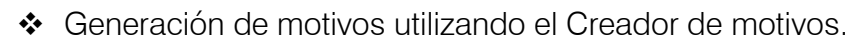

### XIV. UTILIDADES DE FOTOGRAFÍAS Y OPCIONES WEB, AUTOMATIZACIÓN E INTRODUCCIÓN A EFECTOS TRIDIMENSIONALES Y RAW.

- ❖ Puntos de fuga
- ❖ Animación.
- ◆ Optimización de imágenes para web
- Modo línea de tiempo
- Vídeo
- ❖ Efectos 3D
- ❖ Imágenes Raw.

### XV. NOVEDADES DE LA VERSIÓN VIGENTE

# XVI. IMPRESIÓN DE ARCHIVOS Y TINTAS PLANAS.

- ❖ Impresión.
- ◆ Resolución de la impresora.

## XVII. PRÁCTICAS VARIAS.

- Marco de contorno.
- ◆ Apilamiento de fotografías.
- ❖ Carátulas.
- Práctica filtros y estilos de capas.
- Creación de elementos.
- ❖ Maquillaje.
- Separar fondo.
- ◆ Mapa de Desplazamiento.
- Creación de texturas.
- Cambio de color: pelo, ojos, vestuario, etc., aplicando técnicas de selección.
- $\div$  Toque de color, aplicando ajustes de imagen.
- Efecto comic.
- Efectos en imágenes, utilizando filtros, degradados, texturas, colorear, etc.
- $\div$  Reparar una fotografía antigua.
- ❖ Ffecto velocidad-movimiento
- ❖ Ffecto warhol
- $\triangleleft$  Incorporar elementos en fotografía.
- ◆ Alineación de fotografías.
- Creación de texturas.
- ◆ Crear efectos luminosos.
- Corregir o eliminar imperfecciones en la piel, eliminar ojeras y arrugas, etc.
- ❖ Etc..